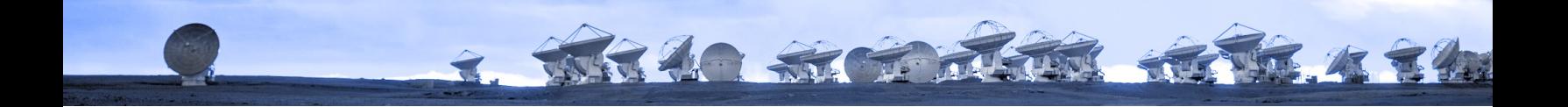

# Analysis Tools

Alex Hygate (hygate@strw.leidenuniv.nl)

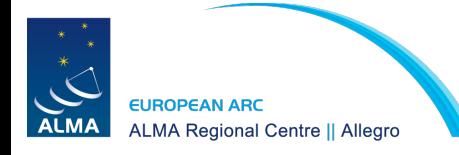

#### Prepare for the exercises

2. White St To The River of the A

In your analysis folder

mkdir analysis\_tools

- If you already did all this:
	- **cd ../analysis\_tools**
	- Start CASA

Copy the data

- cp -r ../../archive/DRT2023/TW\_hydra/twhya\_n2hp.image analysis\_tools/.
- cp -r ../../archive/DRT2023/TW\_hydra/sis14\_twhya\_cont.image analysis\_tools/.

Copy scripts from the 'scripts' folder to your own folder

● > cp ../../scripts/analysis\_tools\_script.py analysis\_tools/.

Start CASA

nice +10 env -u PYTHONPATH -u LD\_LIBRARY\_PATH casapy-660

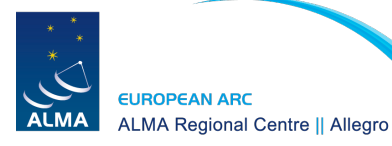

#### **Datacubes**

3. WHICH STANDARD RETREATED

- 3D data product:
	- 2 spatial dimensions (RA, DEC)
	- 1 velocity dimension
- We will look at a few datacube analysis methods

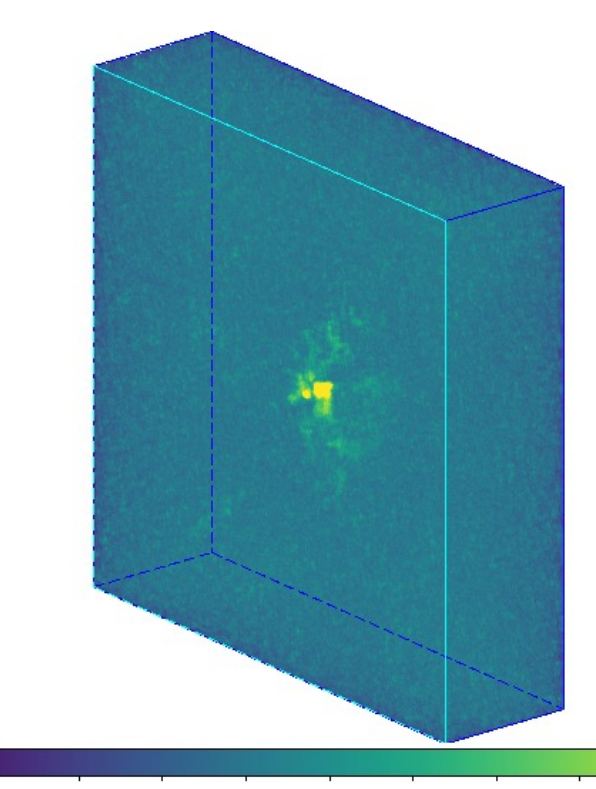

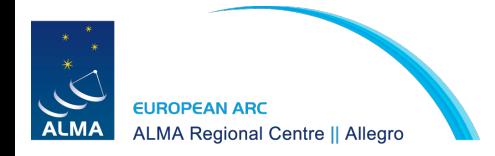

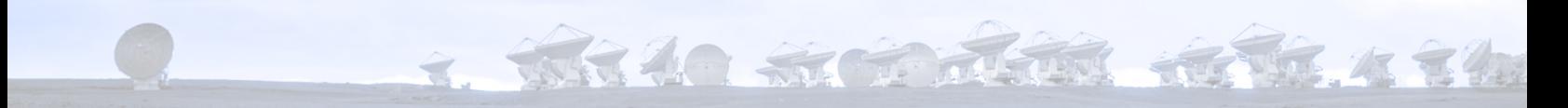

# Analysis tools

- We will look at analysis in CASA
- CASA https://casa.nrao.edu/casa\_obtaining.shtml
- Many others tools are available! We have many of these available on our compu
- Contact us at **alma@strw.leidenuniv.nl** with questions about or requests for assistar **analysing your alma data**

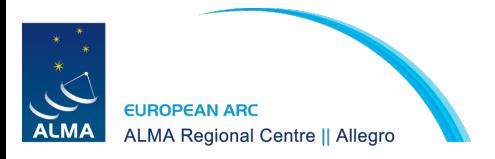

## Analysis Techniques

2. WHAO STRING REST 4 3400

- To visualize the information we usually make 1-D or 2-D projections providing different visualisation/analysis methods:
	- Spectral profiles (1-D slices along the velocity axis)
	- Channel maps (2-D slices along the velocity axis)
	- Moment maps (integration along the vel. axis)
	- Position-velocity plots (slices along spatial dimension)
	- Movies (series of 2-D slices along velocity axis)

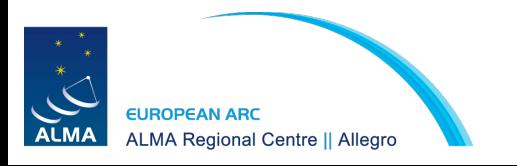

## Spectral profiles

3. White String River & Chock

- Spectral profiles are 1-D slices along the velocity axis
- They can be created with the CASA viewer

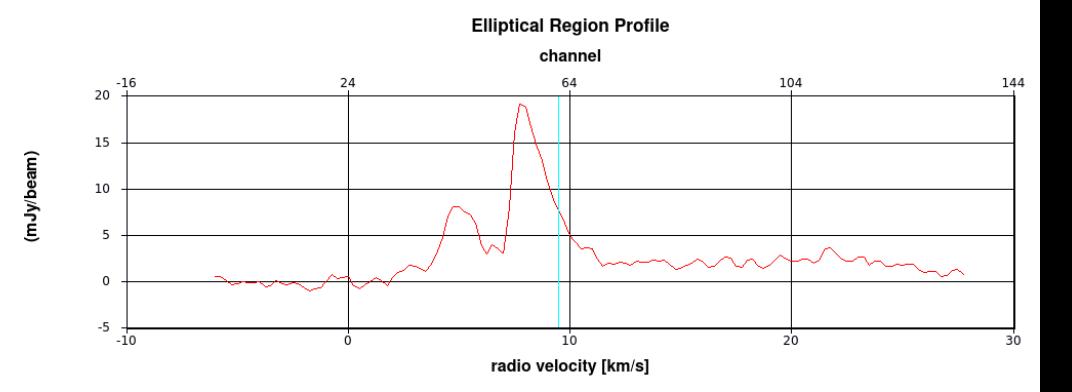

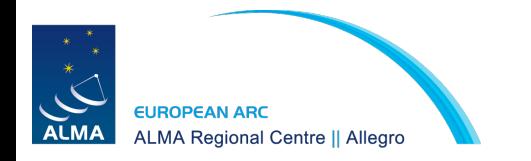

## Spectral profiles

3. White String River & Chock

- Spectral profiles are 1-D slices along the velocity axis
- They can be created with the CASA viewer

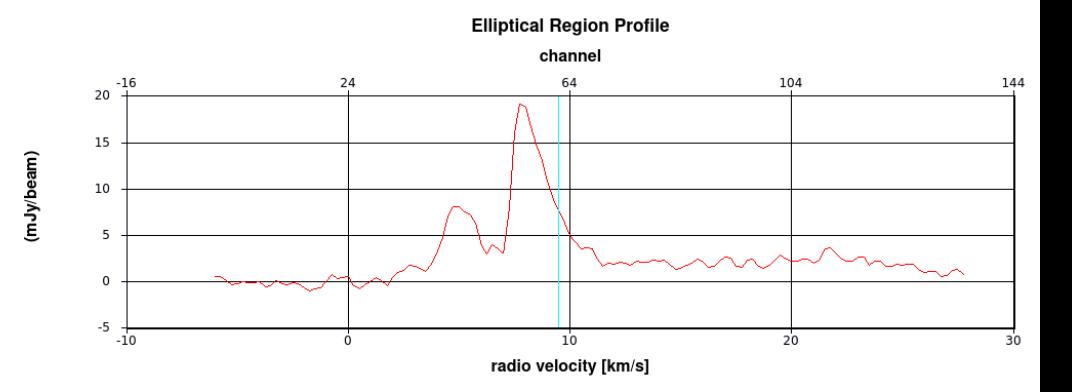

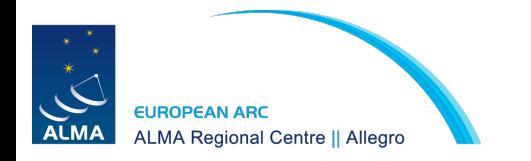

### Exercise – start up CASA

3. White String River River

- Use the "nice" command to prevent taking up all the CPU power for example for CASA
	- $\circ$  In (ba)sh shell:  $>$  nice  $-n$  10 env  $-u$  PYTHONPATH  $-u$ LD\_LIBRARY\_PATH casapy-660
	- $\circ$  In (t)csh shell:  $>$  nice +10 env -u PYTHONPATH -u LD\_LIBRARY\_PATH casapy-660

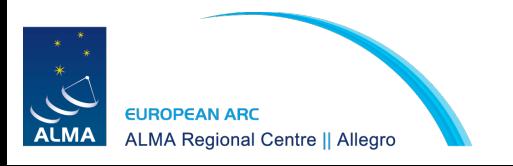

## Spectral profiles

3. White String River & Cheaty

Open the casa viewer:

● CASA <**1**>: imview('twhya\_n2hp.image')

NB: Also works with .fits images

● CASA <**1**>: imview('my\_image.fits')

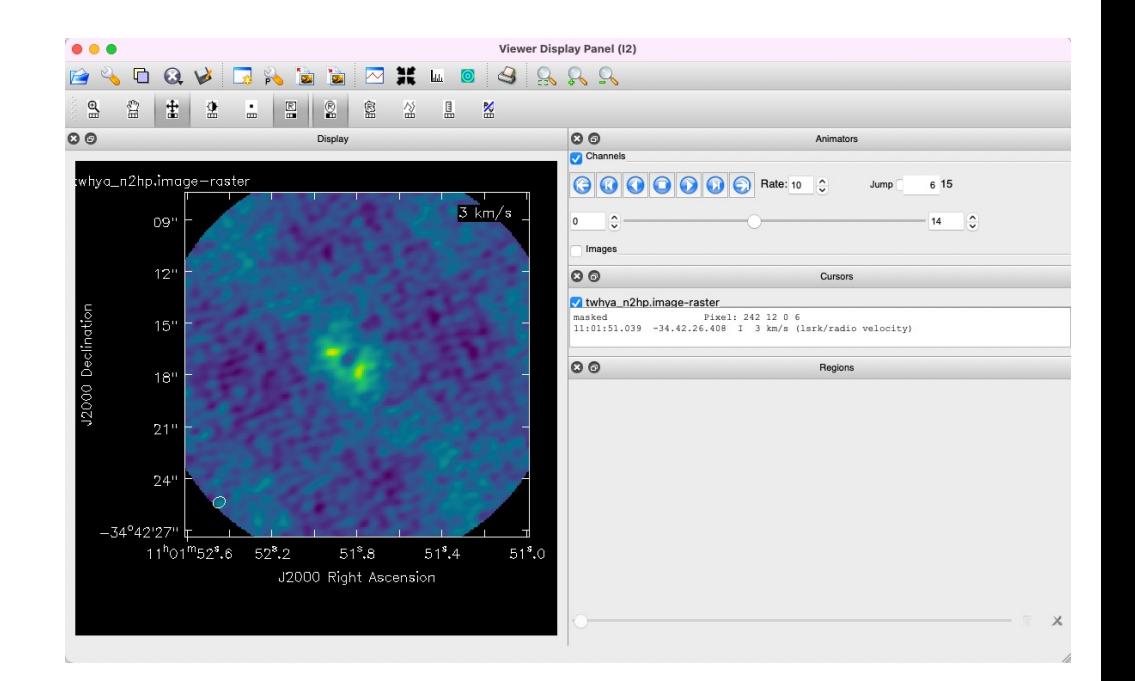

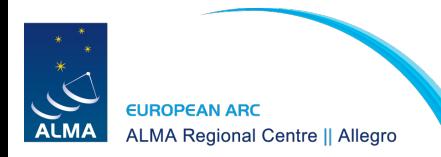

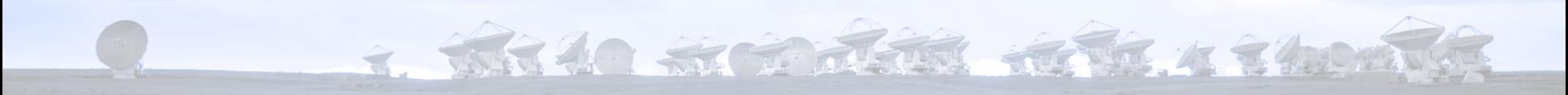

#### Exercise – Run the script

Open the casa viewer:

- $\bullet$  CASA <**1**>: mysteps = [1]
- CASA <**2**>: execfile('analysis\_tools\_script.py')

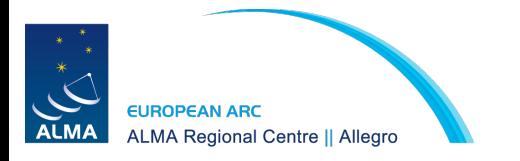

#### Channel maps

2. White States River Reprise to the Common

- Channels are 2D slices along the velocity axis
- Channel maps and other plots can be created in the CASA viewer
- First open the image in the viewer and select the channel you want to plot
	- imview('twhya\_n2hp.image')

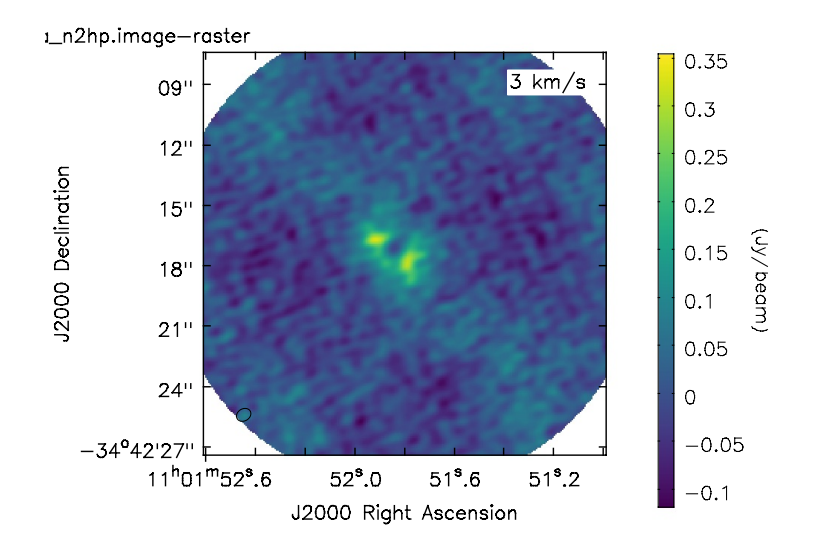

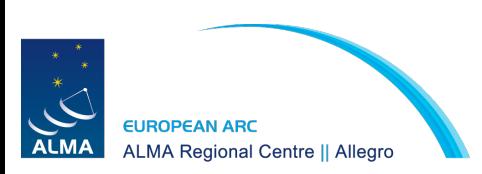

# Channel maps

4. While String River River & Chom

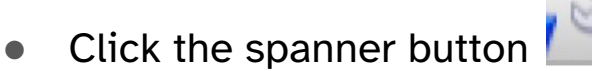

- Select options to customsise your plot
	- e.g. set "display color wedge" to true

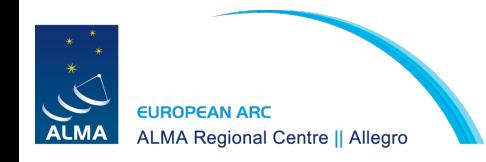

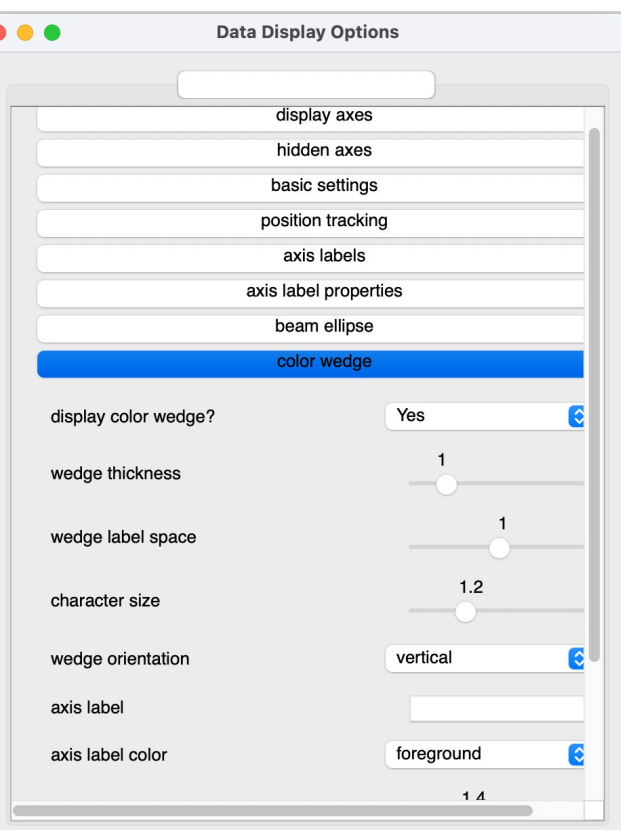

**Global Color Settings** 

auto apply

## Channel maps

4. White String River Report

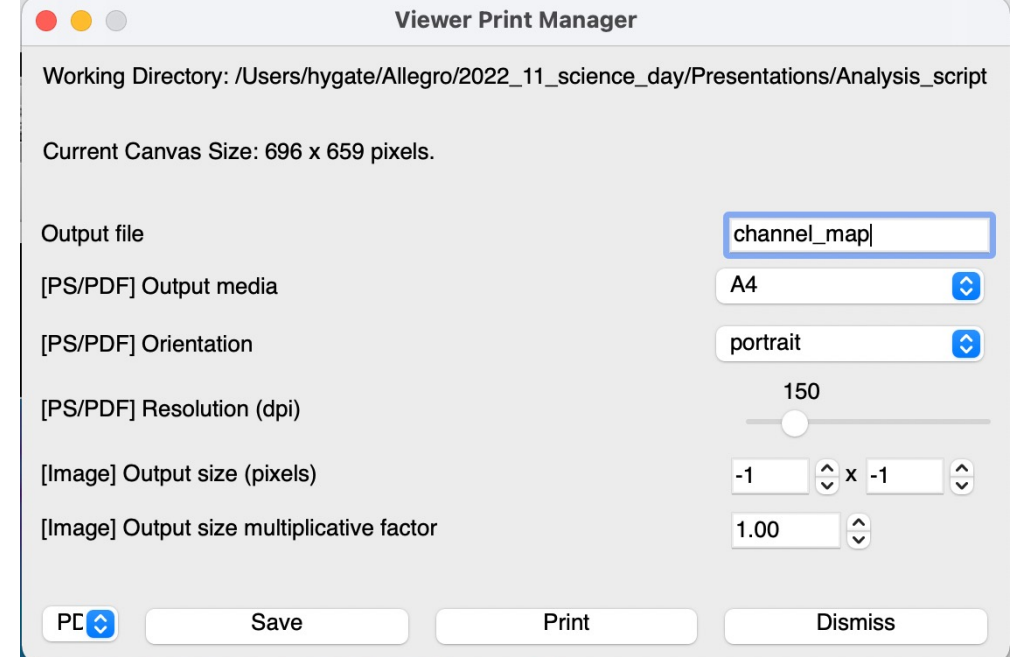

- Click the printer button
- Select "pdf" (or your favourite format) from the drop down menu in the bottom left
- The same process works for any image in casa
- But you can make nicer plots with e.g. matplotlib!

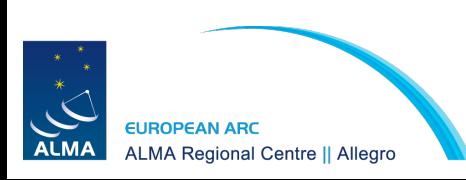

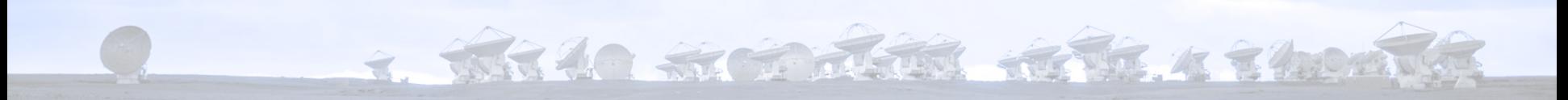

● Moments allow us to characterise a spectral line

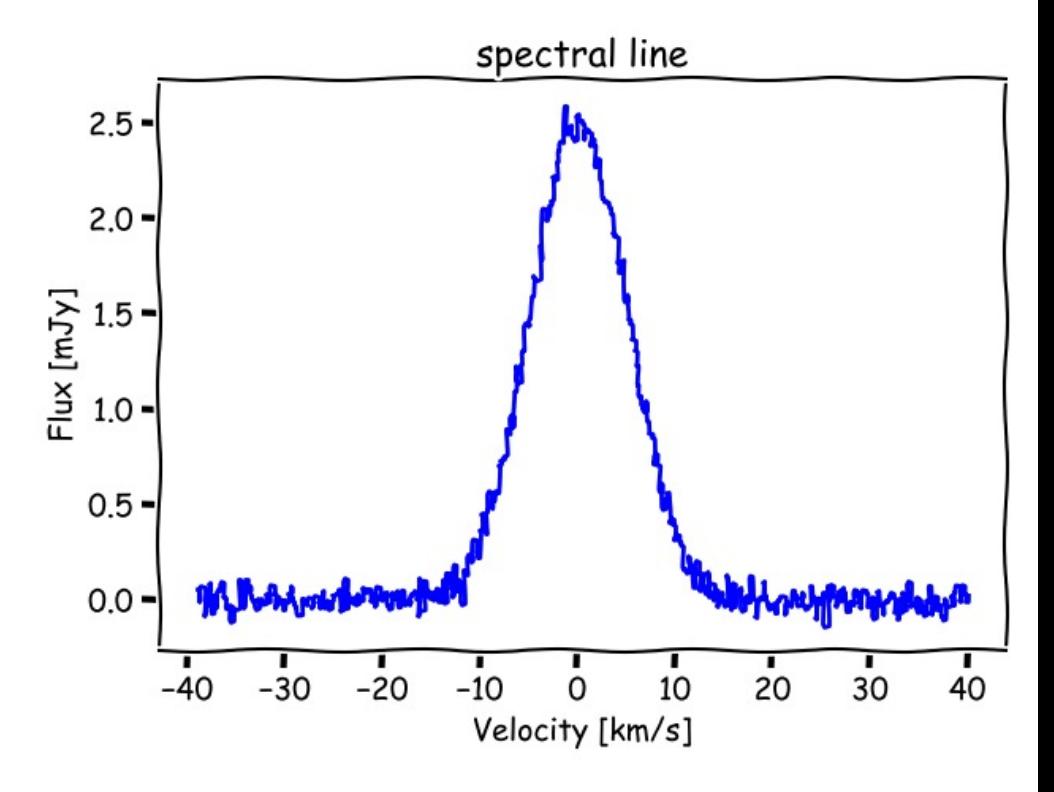

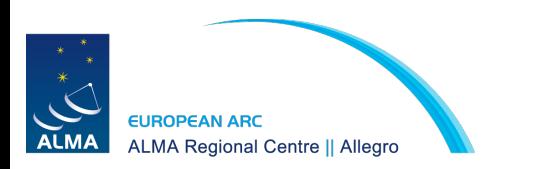

2. White St To Refu for St 4 2 month

- **-1**: the mean value of the spectrum
- **0:** the integrated value of the spectrum
- **1:** the intensity weighted coordinate used for velocity fields
- 2: the intensity weighted dispersion of the coordinate used for velocity dispersion fields
- **3:** the median of the spectrum
- **4: the median velocity**
- **5:** the standard deviation about the mean of the spectrum
- **6:** the root mean square of the spectrum
- **7:** the absolute mean deviation of the spectrum
- 8: the maximum value of the spectrum
- **9:** the coordinate of the maximum value of the spectrum
- **10:** the minimum value of the spectrum
- **11:** the coordinate of the minimum value of the spectrum

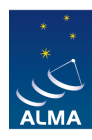

**ALMA Regional Centre || Allegro** 

2. WHAT SI TO THE REFER A THREE

- **-1**: the mean value of the spectrum
- **0:** the **integrated value** of the spectrum
- **1:** the intensity weighted coordinate used for "**velocity"** fields
- **2:** the intensity weighted dispersion of the coordinate used for "**velocity dispersion"** fields
- **3:** the median of the spectrum
- **4: the median velocity**
- **5:** the standard deviation about the mean of the spectrum
- **6:** the root mean square of the spectrum
- **7: the absolute mean deviation of the spectrum**
- 8: the maximum value of the spectrum
- **9:** the coordinate of the maximum value of the spectrum
- **10:** the minimum value of the spectrum
- **11:** the coordinate of the minimum value of the spectrum

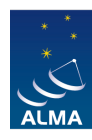

ELIROPEAN ARC **ALMA Regional Centre || Allegro** 

2. W. 40 S. T. R. R. K. K. K. K. T. M

- immoments task in CASA: https://casa.nrao.edu/casadocs/latest /global-tasklist/task\_immoments/about
- Generally no threshold for moment 0
- Exclude noise with threshold from moment 1 or higher maps

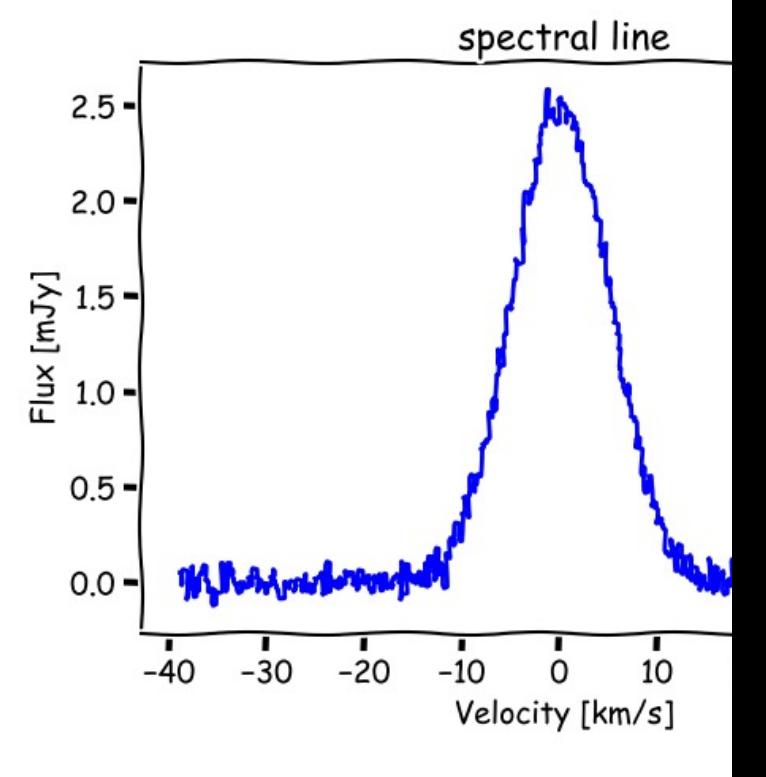

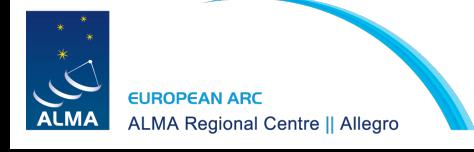

## Moment  $\theta$  – integrated flux

2. WHAC STORE REEL AT THE ATTENDANCE

- CASA <**1**>: immoments(axis='spec', imagename='my\_image', moments=[0], outfile='my\_mom0')
- Normally no threshold

$$
M_0 = \Delta v \sum I(v)
$$

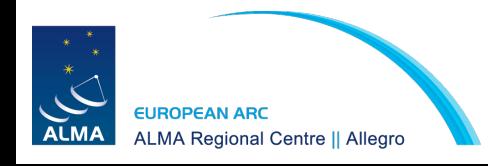

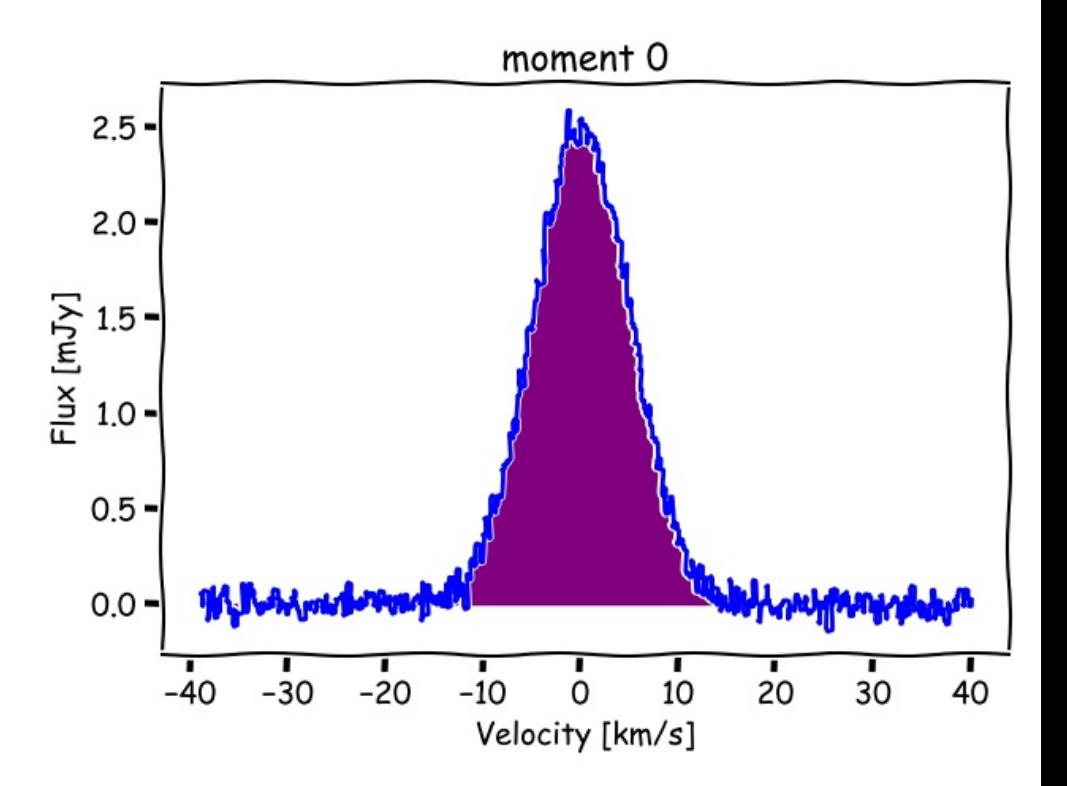

#### Exercise – Run the script

2. W. 40 S. T. T. R. K. K. K. 4340A

- CASA <**1**>: mysteps = [2]
- CASA <**2**>: execfile('analysis\_tools\_script.py')
- $CASA < 1$ : mysteps  $= [3]$
- CASA <**2**>: execfile('analysis\_tools\_script.py')

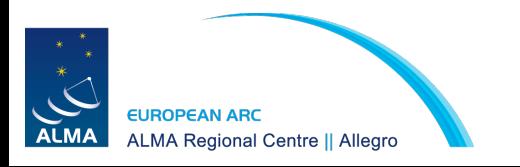

Moment 0 – integrated flux

3. WHAT IS TO JETTE TO A TANDAY

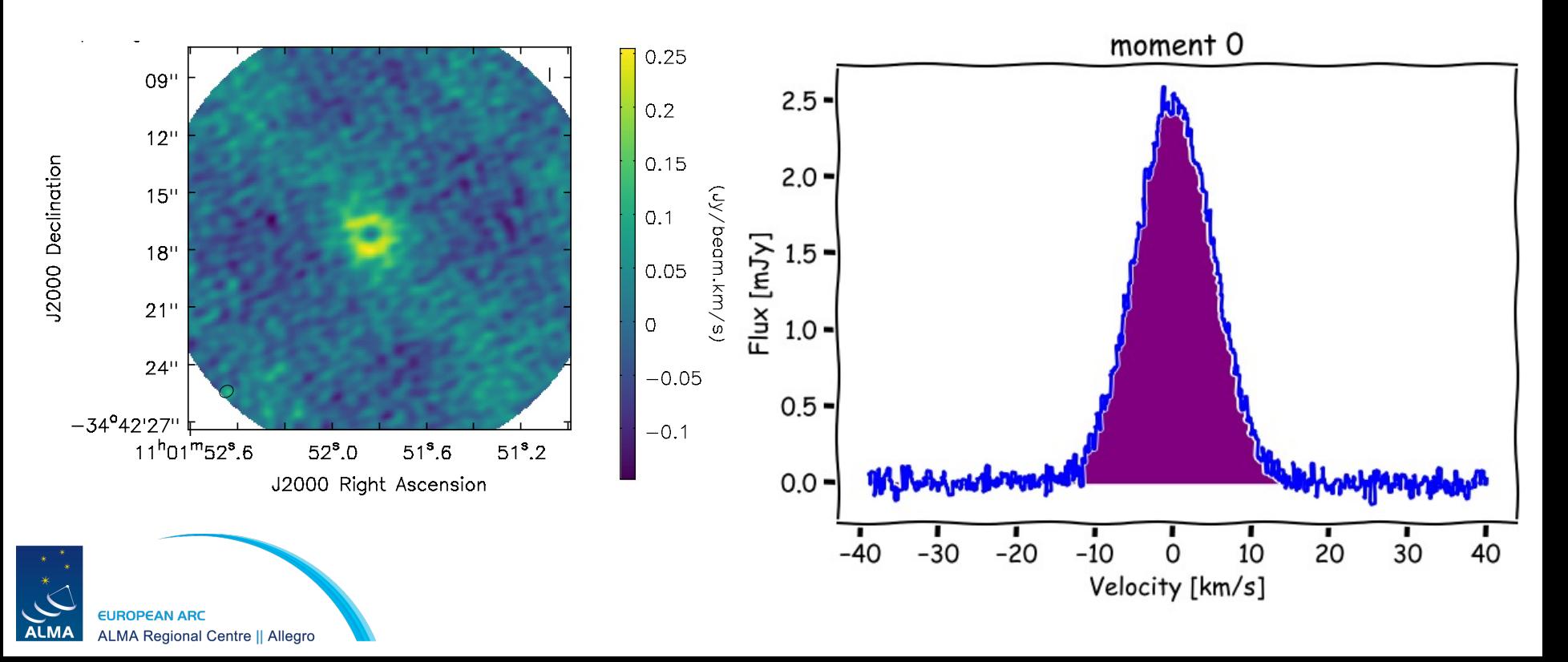

#### Moment 1 - Velocity

2. WHAO SIGNED REPAIR 3400

- CASA <**1**>: immoments(axis='spec', imagename='my\_image', includepix= [3 **\*** sigma, maxpix] moments=[1], outfile='my\_mom1')
- use "includepix" for thresholding. E.g. from 3σ to the maximum pixel value

$$
M_1 = \frac{\sum v I(v)}{\sum I(v)}
$$

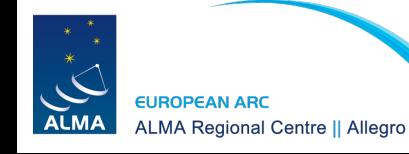

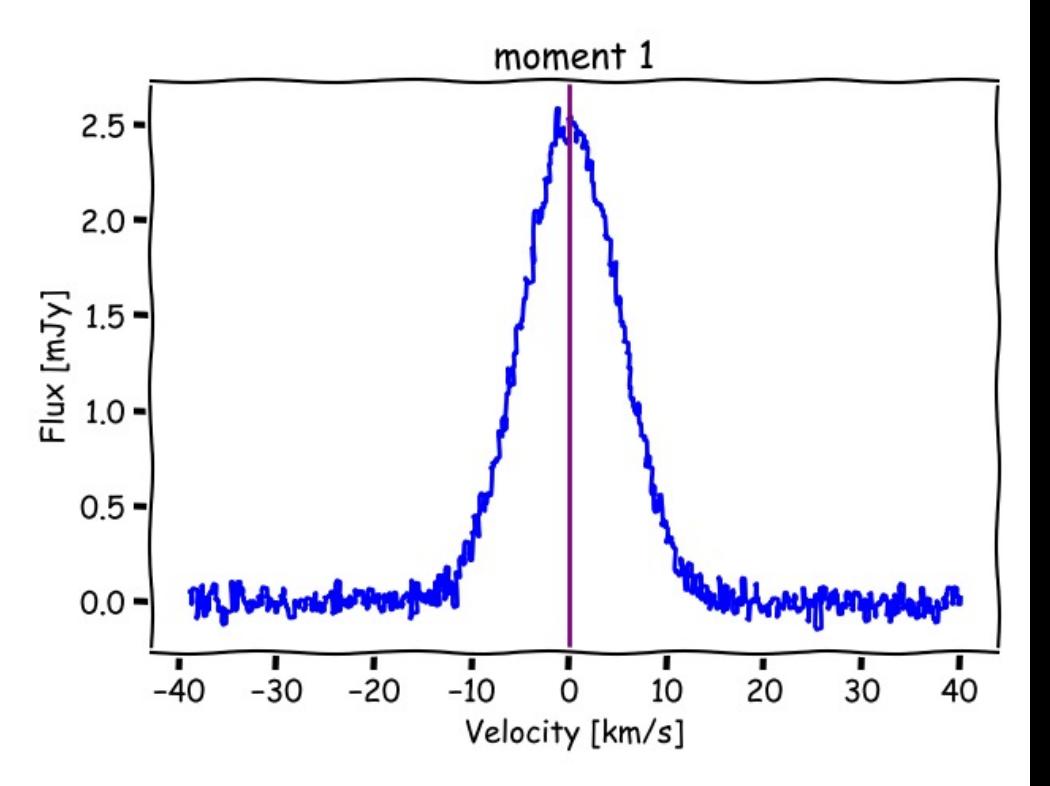

## Moment 2 - Velocity dispersion

4. MR 40 M TO MARK REPAIR & PROPER

- CASA <**1**>: immoments(axis='spec', imagename='my\_image', includepix= [3 **\*** sigma, maxpix] moments=[2], outfile='my\_mom2')
- use "includepix" for thresholding. E.g. from 3σ to the maximum pixel value

$$
M_2 = \sqrt{\frac{\sum (v - M_1)^2 I(v)}{\sum I(v)}}
$$

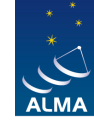

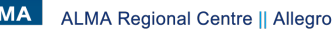

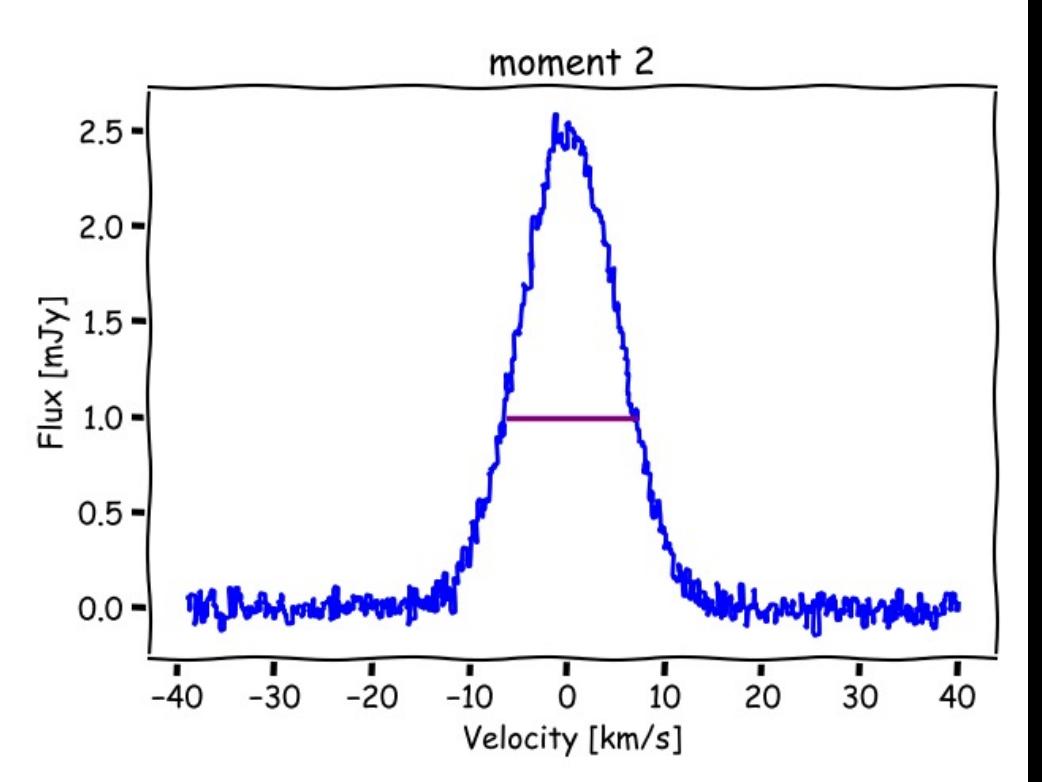

## Exercise – Run the script

4. WHAC STORES REPR. 4 7900 A

- $CASA < 1$ : mysteps  $= [4]$
- CASA <**2**>: execfile('analysis\_tools\_script.py')

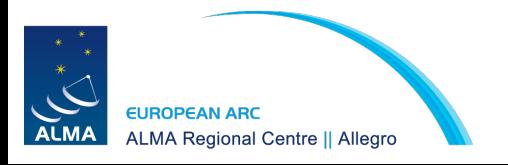

#### Moment 1 - Velocity

2. WHAO SIGNED REPAIR 3400

- CASA <**1**>: immoments(axis='spec', imagename='my\_image', includepix= [3 **\*** sigma, maxpix] moments=[1], outfile='my\_mom1')
- use "includepix" for thresholding. E.g. from 3σ to the maximum pixel value

$$
M_1 = \frac{\sum v I(v)}{\sum I(v)}
$$

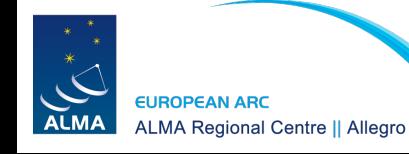

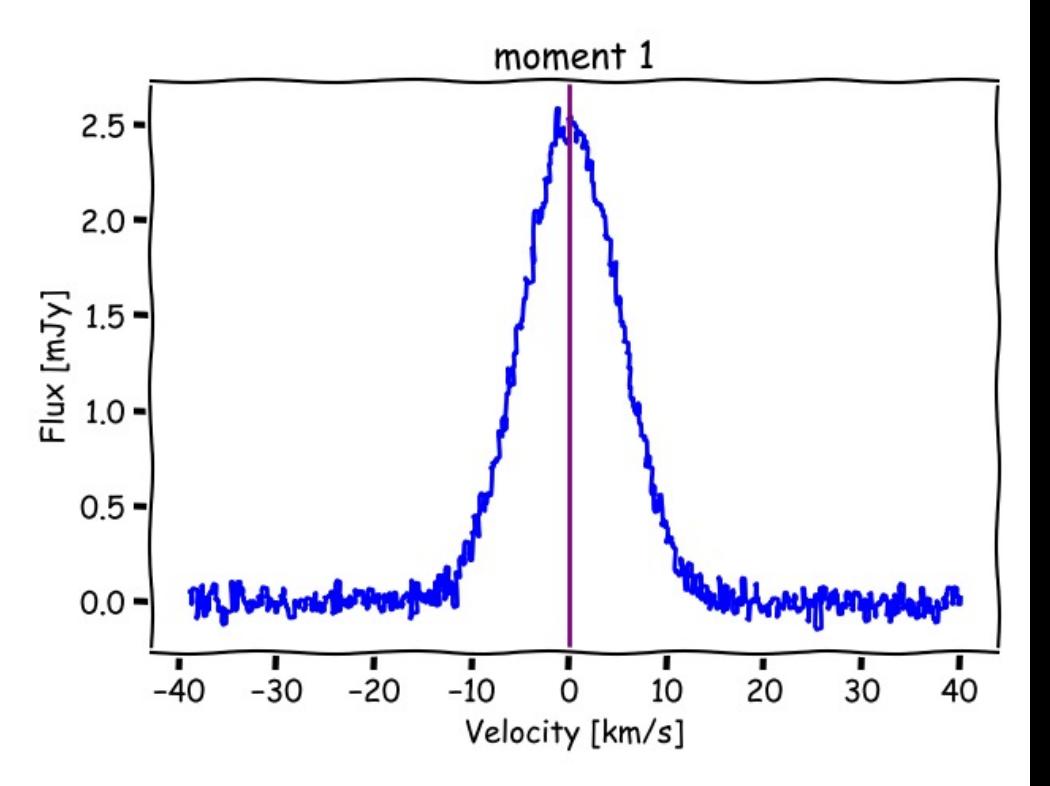

#### Moment 1 - Velocity

3. WHAO SI TO JEW REFR. 4 E MORT

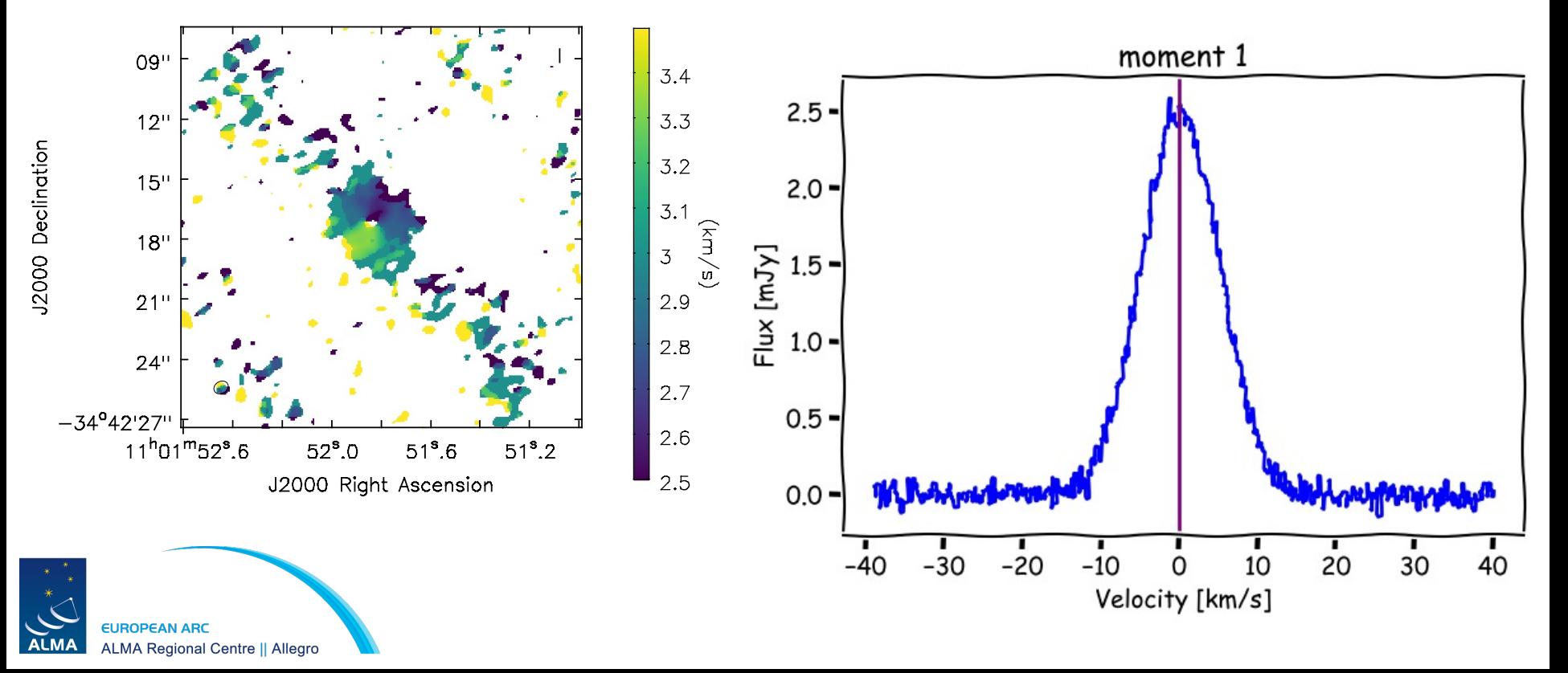

## Moment 2 - Velocity dispersion

4. MR 40 M TO MARK REPAIR & PROPER

- CASA <**1**>: immoments(axis='spec', imagename='my\_image', includepix= [3 **\*** sigma, maxpix] moments=[2], outfile='my\_mom2')
- use "includepix" for thresholding. E.g. from 3σ to the maximum pixel value

$$
M_2 = \sqrt{\frac{\sum (v - M_1)^2 I(v)}{\sum I(v)}}
$$

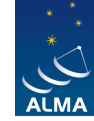

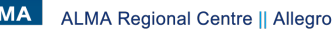

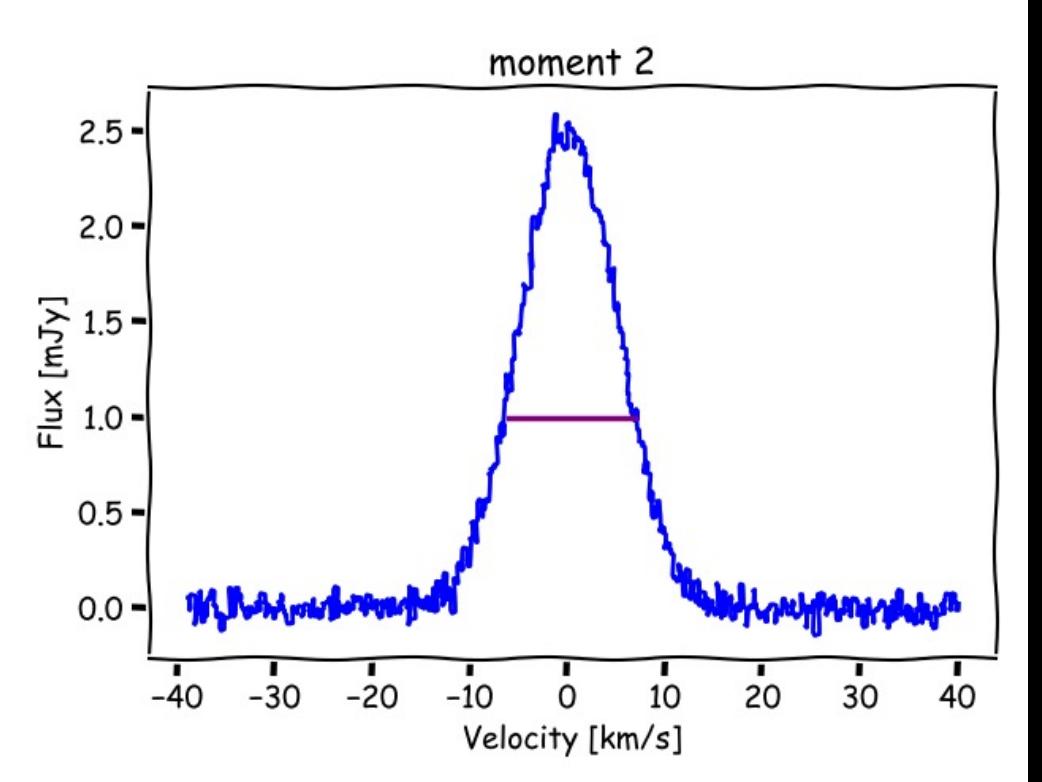

#### Moment 2 - Velocity dispersion

2. White St Trastic River & Labour

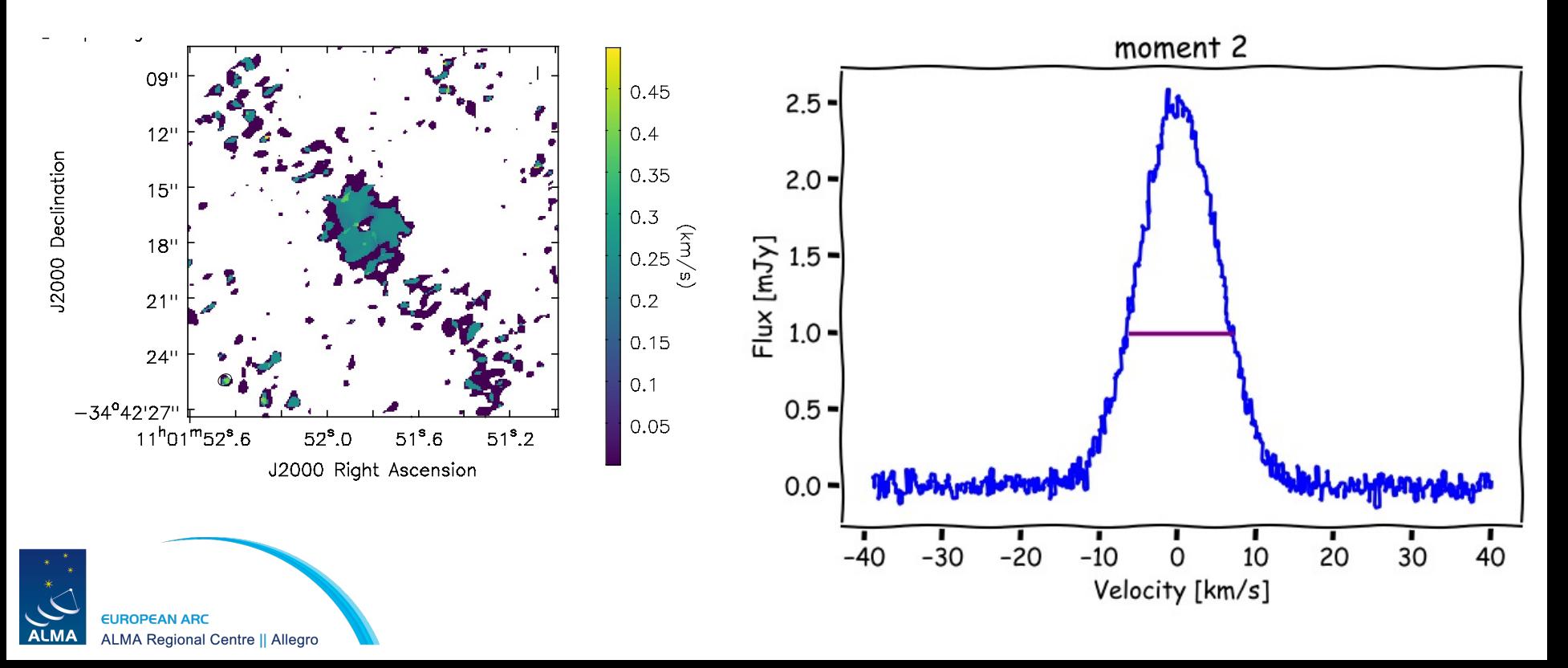

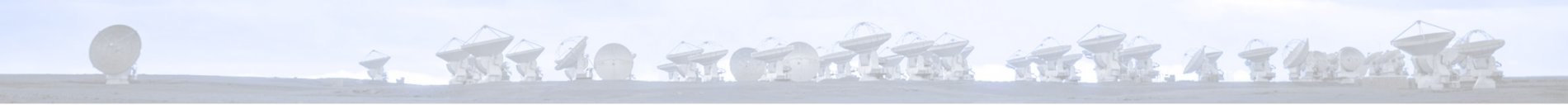

## **Exportfits**

- Export your image to a .fits file for use with other software (e.g. ds9, python...)
- CASA <**1**>: exportfits(imagename='twhya\_n2hp.image',
- $fits image='twhya_n2hp.inage' + '.fits')$

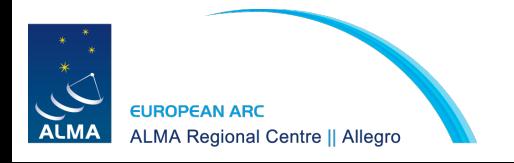

#### 4. White States the State of The American

#### Exercise – Run the script

- $CASA < 1$ : mysteps  $= [5]$
- CASA <**2**>: execfile('analysis\_tools\_script.py')

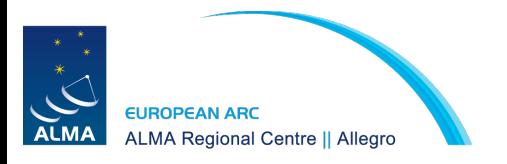

# Modelling - imfit

2. White St to Refu the K 2 400 m

● CASA <**15**>: imfit(imagename="sis14\_twhya\_cont.image", ...: region="imfit\_region.crtf", logfile="contin\_fit.log", ...: model="sis14\_twhya\_cont.image.imfit", ...: residual="sis14\_twhya\_cont.image.fitresid")...

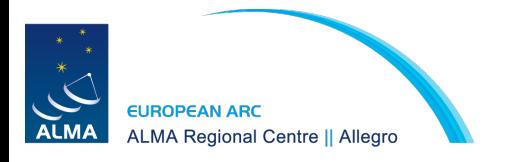

# Exercise – Run the script

4. WHAC STORES REPR. 4 7900 A

- $CASA < 1$ : mysteps  $= [6]$
- CASA <**2**>: execfile('analysis\_tools\_script.py')

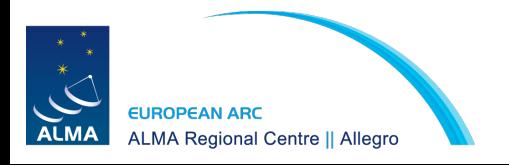

## Modelling – assessing results

2. THE 40 ST ST REST REST 4 240 AVS

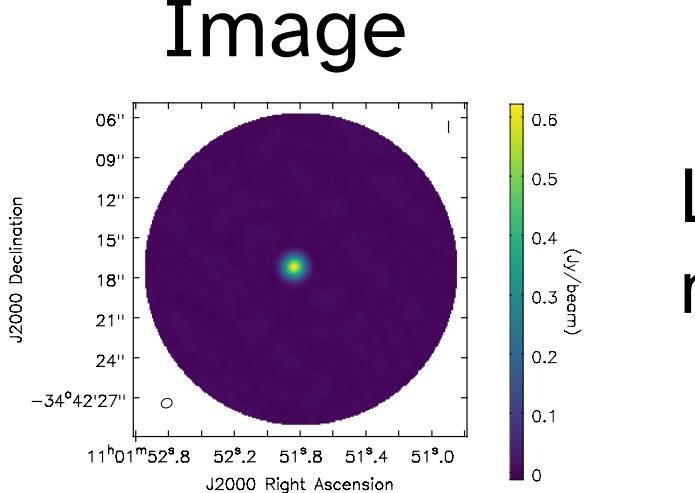

## Let's check our model

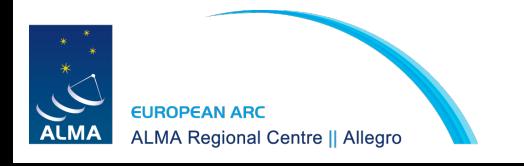

## Modelling – assessing results

3. White String Room Room

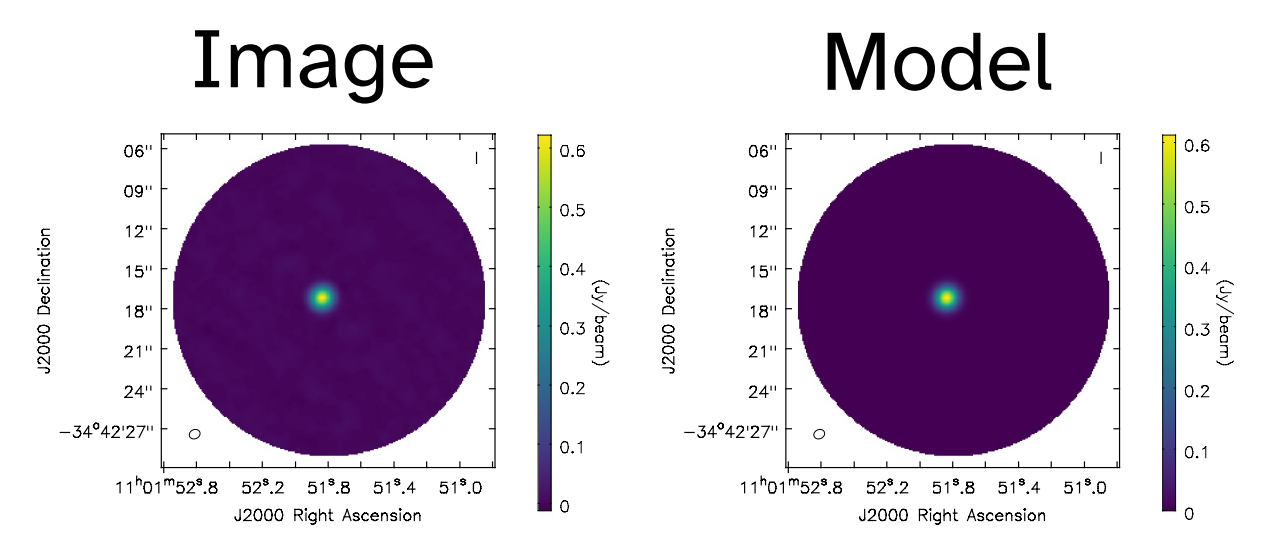

Looks like a reasonable fit… but let's check the residuals…

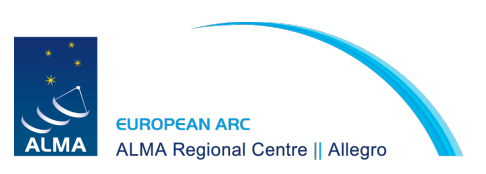

### Modelling – assessing results

3. White St To Stone 17 17 17 18 20 20 15

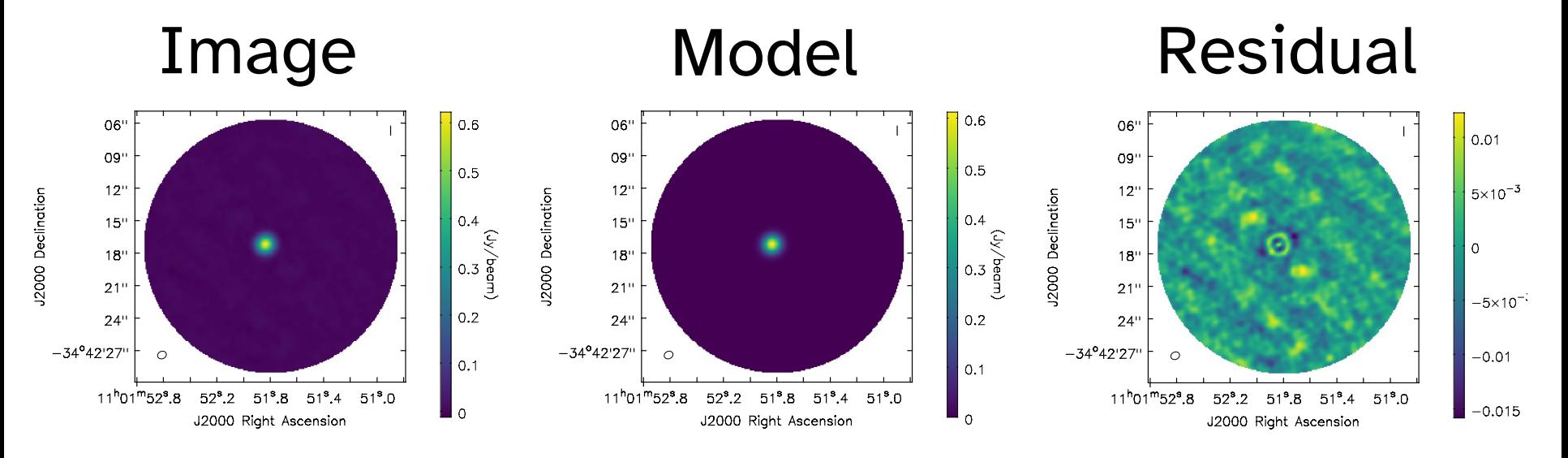

**EUROPEAN ARC ALMA Regional Centre || Allegro**  Position-Velocity (P-V) Diagrams – Interactive

4. WHILE STRING RETR. 4 7 hours

- CASA <**1**>: mysteps = [7]
- CASA <**2**>:

execfile('analysis\_tools\_script.py')

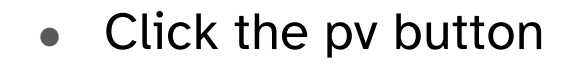

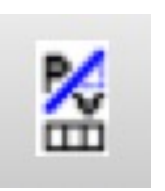

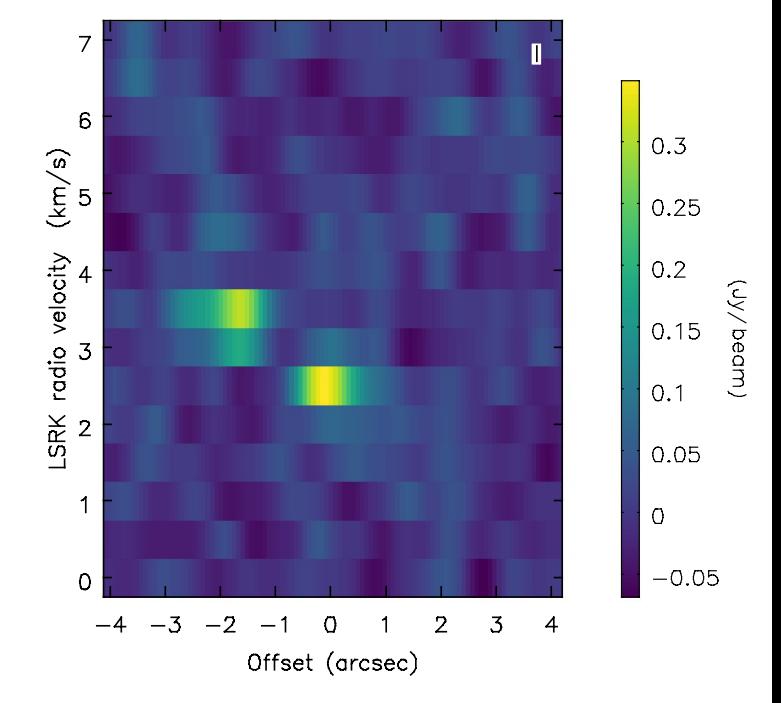

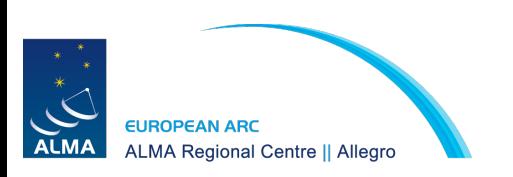

# Position-Velocity (P-V) Diagrams – automatic

4. White String River & The Miles

- CASA <**1**>: mysteps = [8]
- CASA <**2**>: execfile('analysis\_tools\_script.py')

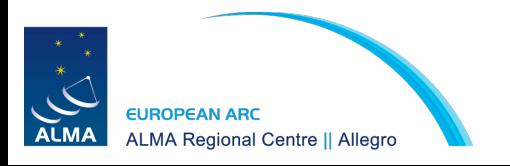

## Re-gridding images – run the script

4. White String River Report

- CASA <**1**>: mysteps = [9]
- CASA <**2**>: execfile('analysis\_tools\_script.py')
- imregrid(imagename='twhya\_n2hp.image',
- template='GALACTIC',
- output='twhya\_n2hp.image' + '.galactic')

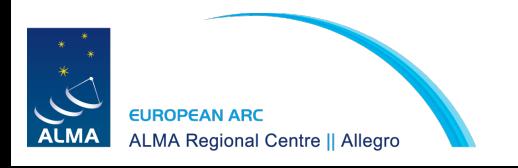

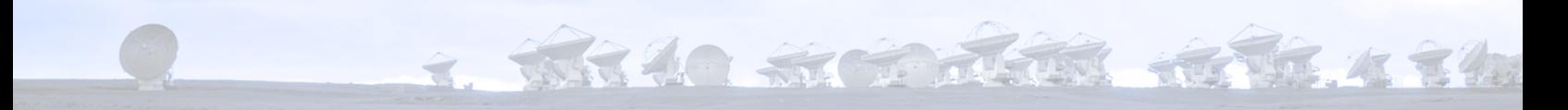

# Bonus - Movies

- **ds9** my\_cube.fits -cmap viridis -scale limits min max -movie slice gif movie.gi
- http://ds9.si.edu/doc/ref/command.html#movie
- If this fails update DS9, or for a worse-looking movie try:
	- **-cmap** bb
	- **-movie** slice movie.mpeg

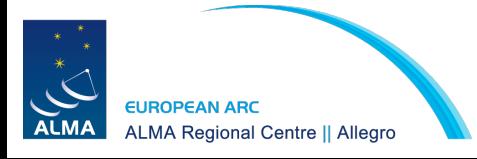

# Exercise – Run the script

4. White States the State of The American

- CASA <**1**>: mysteps = [10]
- CASA <**2**>: execfile('analysis\_tools\_script.py')

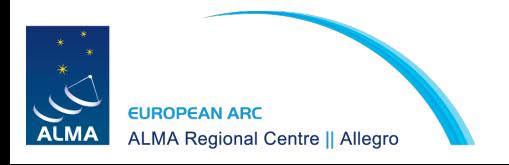

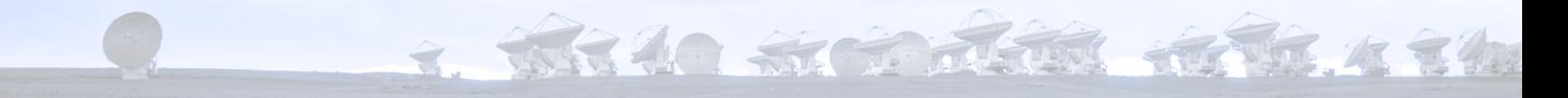

# Where next? CASA guides

https://casaquides.nrao.edu/index.php?title=First\_Look\_at\_Image\_Analysis\_CASA

• Short tutorial on image analysis in CASA

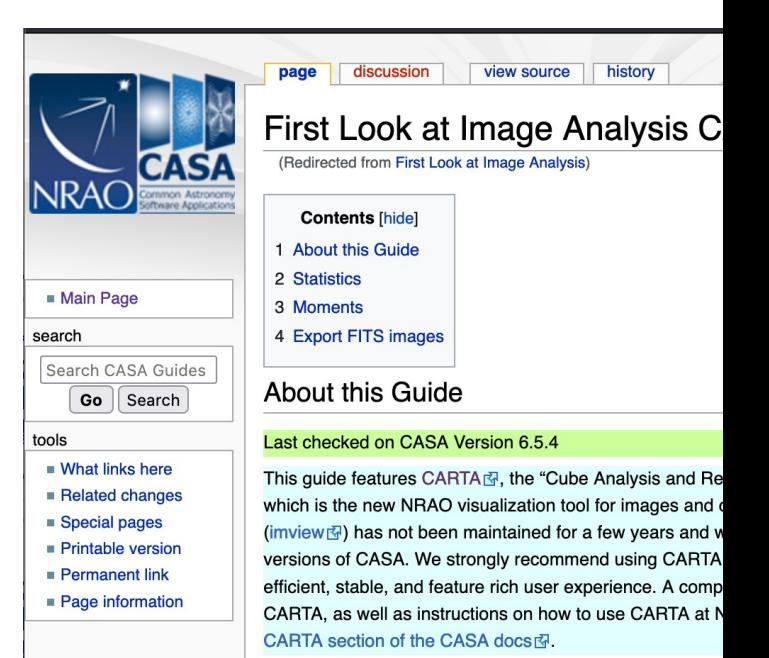

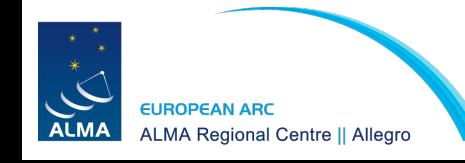

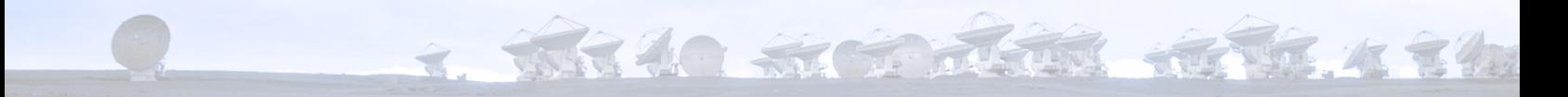

# Where next? Itrain

https://almascience.eso.org/tools/eu-arc-network/i-train

- Video tutorials for some packages, for example:
	- I-TRAIN #3: UVMultiFit
	- o I-TRAIN #9: Stacking spectra in the image domain with LineStacker

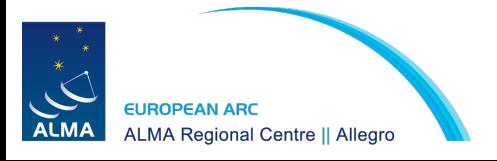

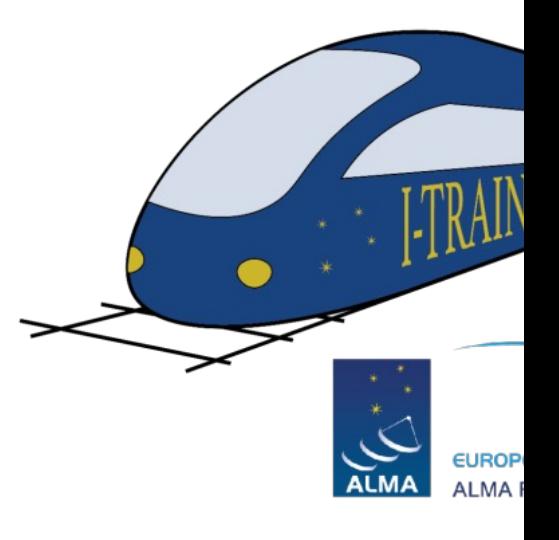

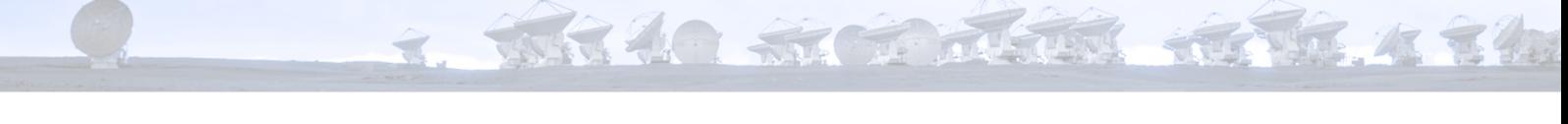

# Where next? Allegro software list

- List of ALMA-related software tools hosted by allegro.
- Will be announced soon sign up to our newsletter to stay informed
- Newsletter: http://bit.ly/AllegroNews

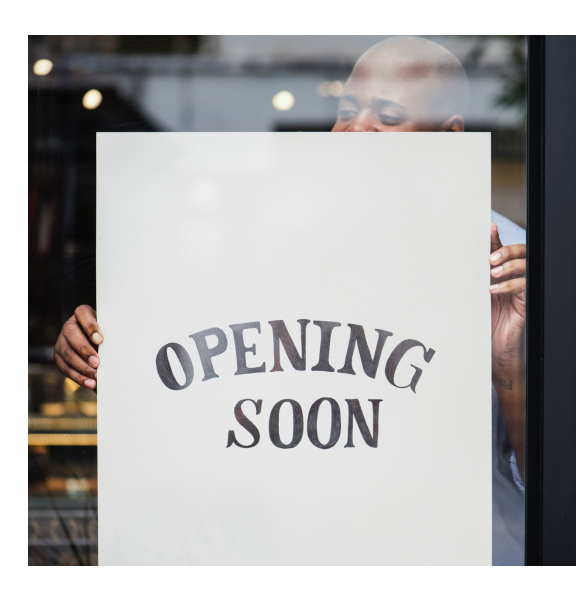

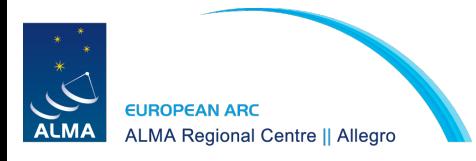

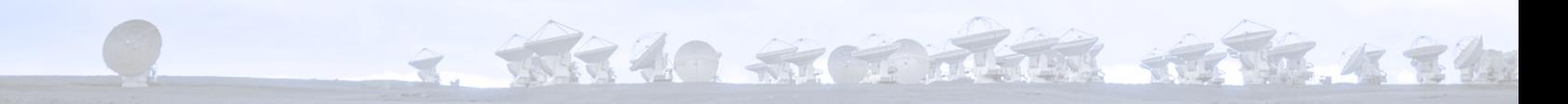

## Resources

- CASA documentation: https://casa.nrao.edu/casadocs/latest/
- CASA guides: https://casaquides.nrao.edu/index.php?title=First\_Look\_at\_Imad
- CASA cookbook: https://casa.nrao.edu/Doc/Cookbook/casa\_cookbook.pdf
- Download CASA: https://casa.nrao.edu/casa\_obtaining.shtml
- Download DS9: https://sites.google.com/cfa.harvard.edu/saoimageds9
- EU arc network tools: https://almascience.eso.org/tools/eu-arc-network-tools
- Allegro maintains a number of analysis tools on our computers
- Contact us at **alma@strw.leidenuniv.nl** with questions or requests for assistance w **alma data**

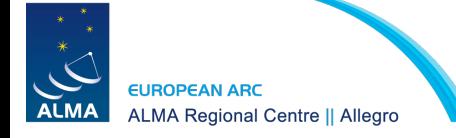